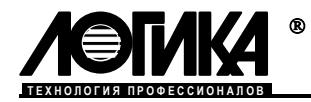

# **Накопитель АДС90**

Руководство по эксплуатации

# Введение

Настоящее руководство по эксплуатации предназначено для специалистов, использующих накопитель АДС90 при выполнении работ по техническому обслуживанию узлов учета энергоносителей.

# 1 Назначение

Накопитель АДС90 служит для считывания архивных данных из приборов учета энергоносителей и переноса этих данных в компьютер с целью дальнейшей подготовки отчетов об энергопотреблении.

Накопитель оптимизирован для работы с приборами СПТ941, СПТ942, СПТ943, СПТ961, СПТ961 (мод. 961.1, 961.2), СПТ961М, СПГ741, СПГ742, СПГ761, СПГ762, СПГ763, СПГ761 (мод 761.1 и 761.2), СПГ762 (мод 762.1 и 762.2), СПГ763 (мод 763.1 и 763.2), однако он позволяет считывать данные и из других приборов, обеспечивающих вывод готовых отчетов в текстовом формате по последовательному интерфейсу RS232.

Для последующего копирования архивов перечисленных приборов из накопителя в компьютер, формирования базы данных по абонентам и узлам учета и подготовки отчетов требуемого формата служит программа ПРОЛОГ<sup>1</sup>. Программа также обеспечивает копирование текстовых файлов отчетов в компьютер, однако база данных для них не создается.

Накопители могут иметь различный объем памяти, отведенный для хранения данных (таблица 5.2). Информацию о количестве установленной памяти можно получить из самого АДС90 по коду прибора (см. раздел "Информация о накопителе").

# 2 Эксплуатационные характеристики

```
Габаритные размеры -120\times 65\times 22 мм.
Масса (с элементами питания) – 0,2 кг
Температура окружающего воздуха - 5-40 °С.
Относительная влажность не более 95 % при 30 С.
Степень защиты от пыли и воды – IP30.
Питание – 2 \times 1,5 В (2 батареи типоразмера АА).
Скорость обмена данными – 1200-19200 бит/с.
Средний срок службы – 10 лет.
```
# 3 Сведения о конструкции

Накопитель выполнен в прямоугольном пластмассовом корпусе, расположение рабочих элементов которого показано на рисунке 3.1. Крышка батарейного отсека на рисунке не изображена, после установки она фиксируется в корпусе с помощью защелки. В качестве соединителя для порта RS232 используется гнездо USB-A

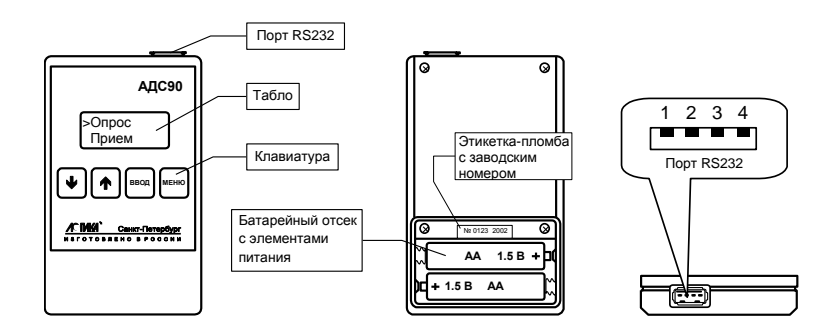

Рисунок 3.1 Внешний вид накопителя.

## 4 Подключение

1

Все приборы СПТ941 (мод. 941.10, 941.11), СПТ942, СПТ943, СПГ741, СПГ742, СПГ762, СПГ763, СПТ961М, СПТ961 (мод. 961.1, 961.2), СПТ961М, СПГ761 (мод 761.1 и 761.2), СПГ762 (мод 762.1 и 762.2), СПГ763 (мод 763.1 и 763.2) и большинство СПТ961 и СПГ761 имеют встроенный оптический порт, а те что при поставке не были оснащены им, могут быть доукомплектованы – такая возможность предусмотрена в конструкции. Подключение накопителя при работе с этими приборами осуществляется к оптопорту, посредством адаптера АПС78. Тепловычислители СПТ941 (мод.01…08) имеют встроенный разъем, к которому накопитель подключается посредством коннектора К229.

<sup>1</sup> Программа ПРОЛОГ входит в комплект поставки накопителя

Для подключения накопителя к COM-порту компьютера служит коннектор К228<sup>1</sup>. Перечисленные варианты присоединения накопителя показаны на рисунке 4.1.

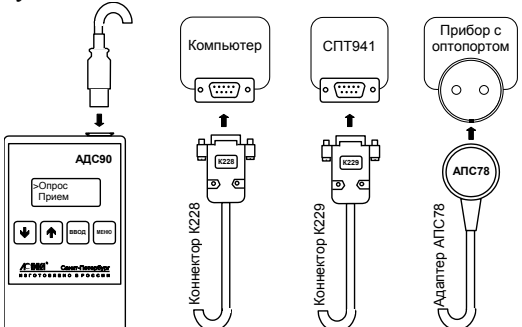

Рисунок 4.1 Основные варианты подключения

К приборам первых выпусков, в которых не установлен ни оптопорт, ни встроенный разъем накопитель может быть подключен с помощью того же коннектора К229 через дополнительный внешний разъем, монтируемый на небольшом удалении от прибора. Схемы такого подключения приведены на рисунке 4.2.

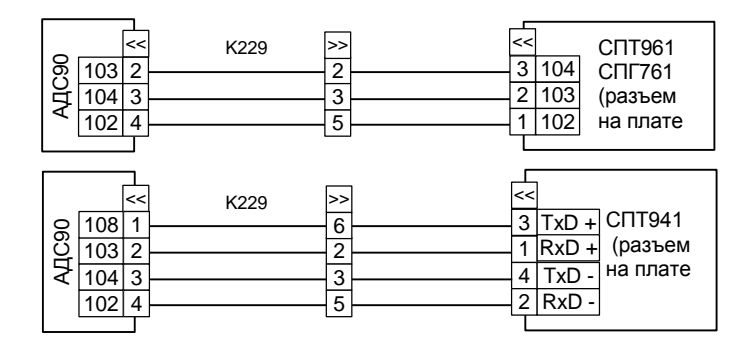

Рисунок 4.2 Схемы подключения через дополнительный разъем

# 5 Работа с накопителем

#### Включение и выключение

Для включения накопителя необходимо нажать и несколько секунд удерживать клавишу МЕНЮ, пока на табло не появится изображение первых пунктов меню: *Опрос* и *Прием*. Аналогичным образом – длительным нажатием клавиши МЕНЮ – выполняется выключение. Если в течение пяти минут не было нажатий на клавиши либо обмена данными с прибором или компьютером, накопитель выключается автоматически. Когда элементы питания сильно разряжены, на табло периодически выводится сообщение *Разряд батареи!*, что может произойти сразу после включения. При дальнейшем снижении напряжения питания возможен останов работы накопителя с предупреждающей надписью *Ошибка записи*. 1 Коннектор Коннеция и Месади Распользуемой схемы для должни и пользуемом наких пользуем накопитель для включения накопитель накопитель вы для включения накопитель вы невыми с проборажение первых пунктов менять вы жены,

#### Чтение данных в режиме *Опрос*

Этот режим обеспечивает чтение архивных данных из приборов СПТ941, СПТ942, СПТ943, СПТ961, СПТ961 (мод. 961.1, 961.2), СПТ961М, СПГ741, СПГ742, СПГ761, СПГ762, СПГ763, СПГ761 (мод 761.1 и 761.2), СПГ762 (мод 762.1 и 762.2), СПГ763 (мод 763.1 и 763.2). За один сеанс могут быть считаны данные одного из двух типов, различающихся составом: *Все арх* или *Мес арх* (таблица 5.1).

Объем данных, который способен хранить накопитель, зависит от типа прибора, из которого они считаны и конфигурации используемой схемы учета. В таблице 5.2 приведены ориентировочные сведения о количестве файлов данных обоих типов, умещающихся в памяти накопителя.

<u>.</u>

| Данные  |            |                        | СПТ941<br>(мод. 01,<br>$02, \ldots, 08$<br><b>СПТ942</b> | <b>СПТ941</b><br>(мод.<br>941.10<br>941.11)<br>СПТ943.<br>$C\Pi\Gamma742$ |                 | СПТ961 СПТ961М СПГ741 |   | $C\Pi$ $T761$<br>СПГ763 | СПТ961<br>СПГ762 мод.961.1 мод 761.1 мод 762.1 мод 763.1<br>и 961.2 | $C\Pi\Gamma761$<br>и 761.2 | $C\Pi\Gamma762$<br>и 762.2 | СПГ 763<br>и 763.2 |
|---------|------------|------------------------|----------------------------------------------------------|---------------------------------------------------------------------------|-----------------|-----------------------|---|-------------------------|---------------------------------------------------------------------|----------------------------|----------------------------|--------------------|
| Bce apx | яpх<br>Mec | Час. арх.              |                                                          |                                                                           |                 |                       |   |                         |                                                                     | ✓                          |                            |                    |
|         |            | $Cyr.$ арх.            | ✓                                                        |                                                                           |                 |                       | ✓ | ✓                       | v                                                                   | $\checkmark$               |                            |                    |
|         |            | Дек. арх.              |                                                          |                                                                           |                 |                       |   | ✓                       |                                                                     |                            |                            |                    |
|         |            | Mec. apx.              | ✓                                                        |                                                                           |                 |                       |   |                         |                                                                     |                            |                            |                    |
|         |            | Apx. HC                |                                                          |                                                                           |                 |                       | ✓ | ✓                       | v                                                                   | $\checkmark$               |                            |                    |
|         |            | Арх. $\Pi\Pi^{1}$      |                                                          |                                                                           |                 |                       |   | ✓                       | v                                                                   | ✓                          |                            |                    |
|         |            | БД                     |                                                          |                                                                           | $\checkmark$ 3) | $\checkmark$          |   | $\checkmark$ 3)         | $\checkmark$ 8)                                                     | $\checkmark{}}$            | $\checkmark$ 8)            | $\checkmark$ 8)    |
|         |            | Изм. БД                |                                                          |                                                                           |                 |                       |   | ✓                       | v                                                                   | $\checkmark$               |                            |                    |
|         |            | Тот. сч. <sup>2)</sup> |                                                          |                                                                           | $\sqrt{4}$      | $\checkmark$ 6        |   | $\checkmark$            | $\mathcal{V}^{(9)}$                                                 | $\checkmark{9}$            | $\checkmark{9}$            | $\checkmark{9}$    |

Таблица 5.1 Состав данных, считываемых из приборов

## Примечание.

1) Архивы перерывов питания.

2) Тотальные счетчики.

3) Только параметры 008, 024, 025, 031, 099, 301п1, 301п2.

4) Только параметры 160т1-160т5, 161т1-161т5, 163т1-163т5, 360п1, 360п2, 361п1, 361п2.

5) Только параметры 008, 024, 025, 031, 099, 301п1, 301п2, 301п3.

6) Только параметры 160т1-160т6, 161т1-161т6, 163т1-163т6, 360п1, 360п2, 360п3, 361п1, 361п2, 361п3.

7)Только параметры 160т1-160т3, 162т1-162т3, 163т1-163т3, 358п1, 358п2, 360п1, 360п2.

8) Только параметры 008, 024, 025, 031, 054н04, 054н05, 054н06, 099, 301п1, 301п2, 301п3, 301п4, 301п5, 301п6.

9) Только параметры 160т1-160т12, 161т1-161т12, 163т1-163т12, 360п1- 361п6.

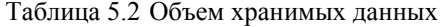

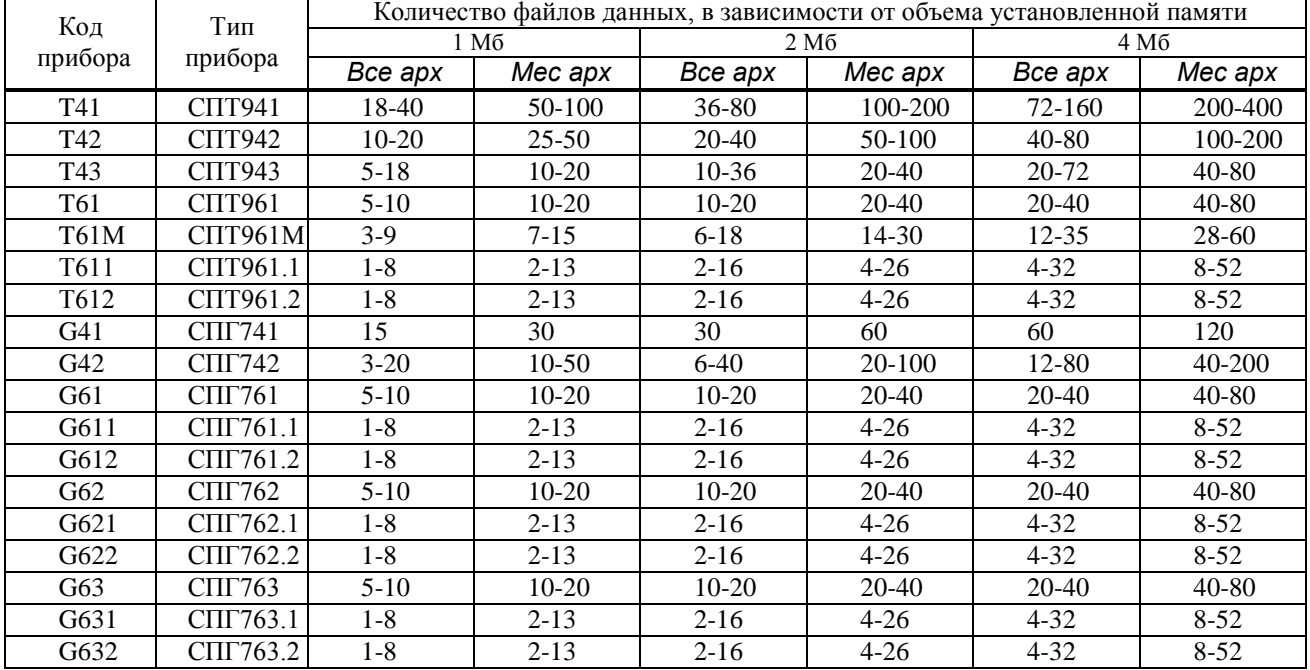

При работе в режиме *Опрос* определение типа прибора, установление скорости обмена по интерфейсу и чтение данных выполняются автоматически. Однако для этого обязательно выполнение следующих условий.

 $\bullet$ При работе с несколькими приборами в настроечных параметрах каждого из них необходимо установить уникальный идентификатор (номер). В противном случае при последующем копировании в компьютер данные разных приборов, имеющих одинаковые идентификаторы, будут утеряны.

**ДЛЯ СПТ961М не ниже 5;**<br>
<sub>для</sub> спт761 не ниже 11; Версии приборов должны быть: для СПТ961 не ниже 27; для СПТ761 не ниже 11; для СПТ762 не ниже 11; для СПТ763 не ниже 12;

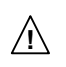

**!** При работе с приборами СПТ961, СПТ961М, СПГ761, СПГ762, СПГ763 через порт RS232 в их настроечных параметрах следует установить скорость обмена 4800 бит/с.

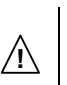

При работе с приборами СПТ961 (мод. 961.1 и 961.2) СПГ761 (мод 761.1 и 761.2), СПГ762 (мод 762.1 и 762.2) СПГ763 (мод 763.1 и 763.2) в их настроечных параметрах рекомендуется установить скорость обмена 19200 бит/с.

**!** Непосредственно перед считыванием данных через оптопорт необходимо выполнить его активизацию, как это описано в руководстве по эксплуатации прибора.

После того, как прибор подготовлен к считыванию и к нему подключен накопитель, в меню последнего нужно выбрать режим чтения *Опрос* и тип запрашиваемых данных. Процесс считывания сопровождается выводом справочной информации на табло. Отменить выполнение любой операции можно, нажав клавишу МЕНЮ.

На рисунках 5.1-5.4 проиллюстрирована процедура (с различными исходами) чтения данных *Мес арх* из тепловычислителя СПТ942.

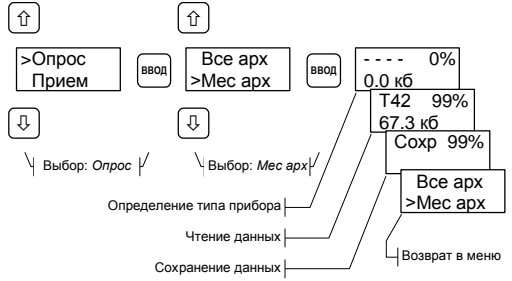

Рисунок 5.1 Режим *Опрос*. Успешное завершение чтения

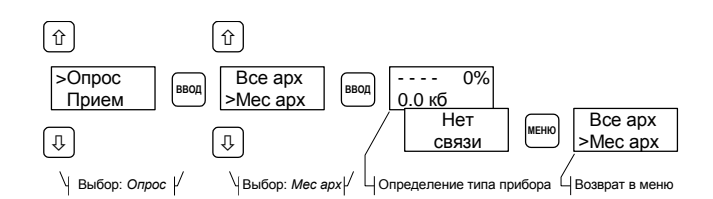

Рисунок 5.2 Режим *Опрос*. Прибор не опознан

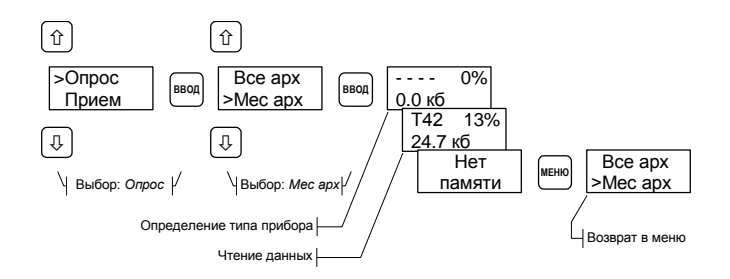

Рисунок 5.3 Режим *Опрос*. Нехватка памяти

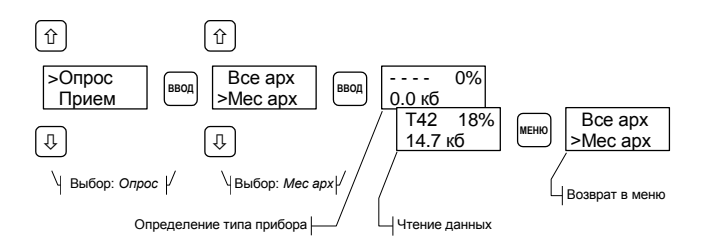

Рисунок 5.4 Режим *Опрос*. Операция отменена

### Чтение данных в режиме *Прием*

Этот режим предназначен для работы с приборами, которые обеспечивают вывод готовых отчетов в текстовом формате.

Для считывания данных нужно, подключив к прибору накопитель, в меню последнего выбрать режим чтения *Прием* и скорость обмена, которую поддерживает прибор (накопитель позволяет работать на одной из пяти скоростей: 1200, 2400, 4800, 9600 и 19200 бит/с). Затем следует инициировать вывод необходимого отчета из прибора, как это описано в его руководстве по эксплуатации. Процесс чтения удобно контролировать по счетчику объема принятых данных, который отображается на табло. После останова счетчика, что служит признаком окончания приема, необходимо нажать клавишу МЕНЮ, чтобы закончить текущий сеанс чтения.

На рисунках 5.5-5.7 проиллюстрирована процедура (с различными исходами) чтения данных на скорости 2400 бит/с.

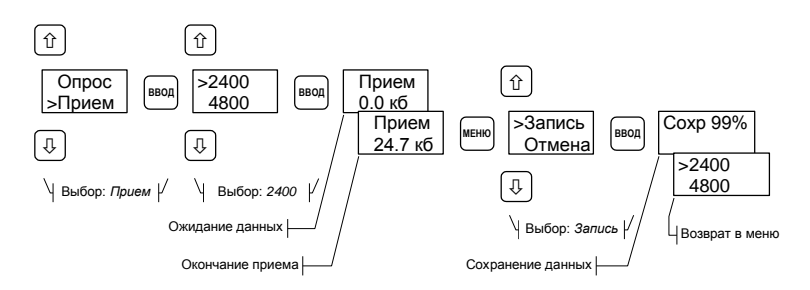

Рисунок 5.5 Режим *Прием*. Завершение чтения с запоминанием данных

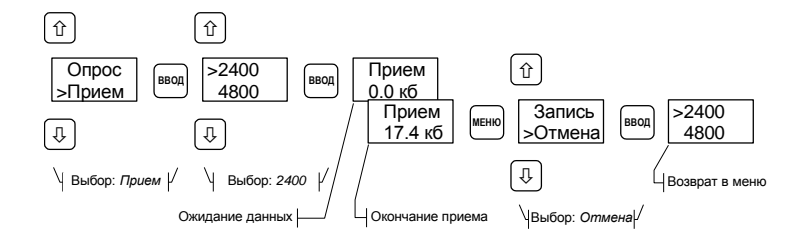

Рисунок 5.6 Режим *Прием.* Завершение чтения без запоминания данных

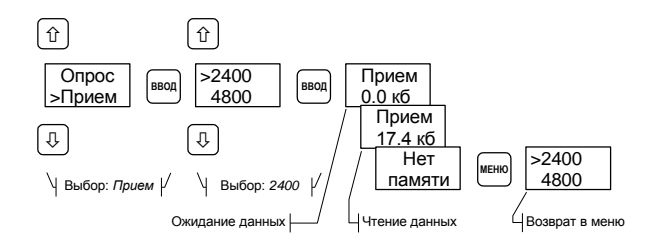

Рисунок 5.7 Режим *Прием*. Нехватка памяти

#### Состояние памяти

Сведения обо всех успешно считанных и сохраненных файлах данных заносится в картотеку, доступ к которой проиллюстрирован на рисунке 5.8. Доступный для записи данных объем памяти можно проконтролировать, как показано на рисунке 5.9.

Программа ПРОЛОГ обеспечивает очистку памяти накопителя, однако при необходимости это можно выполнить средствами самого накопителя, как показано на рисунке 5.10.

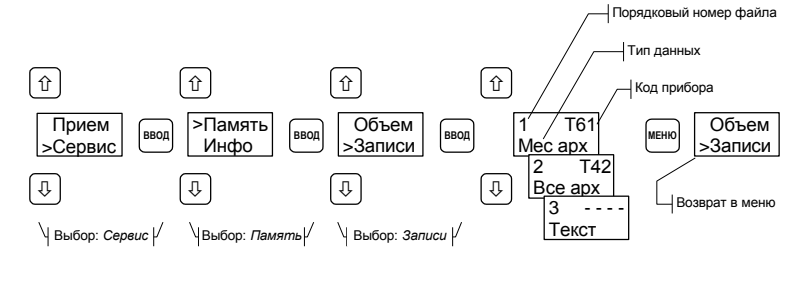

Рисунок 5.8 Просмотр картотеки сохраненных файлов данных

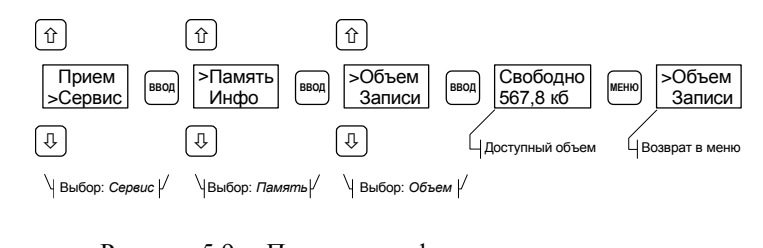

Рисунок 5.9 Просмотр информации о доступном объеме памяти

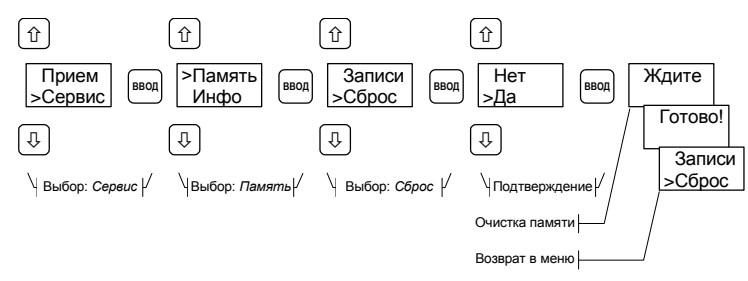

Рисунок 5.10 Очистка памяти

#### Информация о накопителе

Справочную информацию о типах приборов, с которыми обеспечивается работа в режиме *Опрос*, коде накопителя и о номере версии накопителя можно получить, руководствуясь рисунком 5.11.

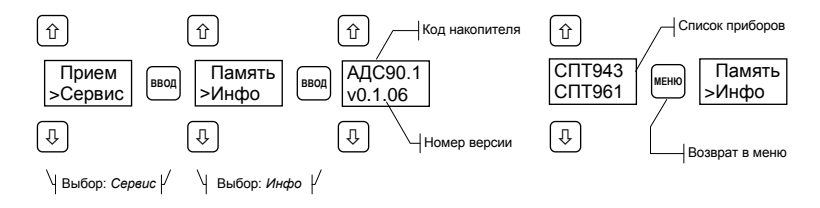

Рисунок 5.11 Просмотр списка приборов, поддерживаемых в режиме *Опрос*

По коду накопителя можно определить объем установленной памяти (таблица 5.3), и, соответственно, оценить количество файлов, которые разместятся в АДС90 (таблица 5.2).

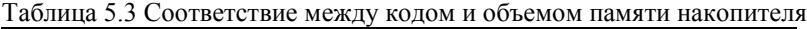

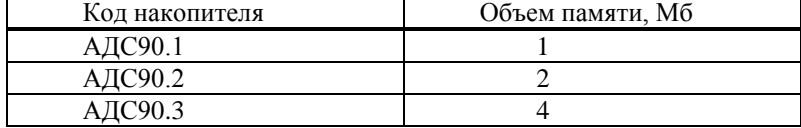

Версия накопителя идентифицирует внутреннее программное обеспечение АДС90. Это программное обеспечение доступно для обновления пользователем. Последнюю версию всегда можно найти на сайте фирмы ЛОГИКА.

#### Копирование данных в компьютер

Эта процедура выполняется автоматически под управлением программы ПРОЛОГ. Для начала копирования необходимо подключить накопитель к СОМ-порту компьютера, запустить программу и далее следовать ее указаниям.